# **autopilot Documentation**

*Release 0.2.1.dev0*

**José Luis Lafuente**

December 11, 2015

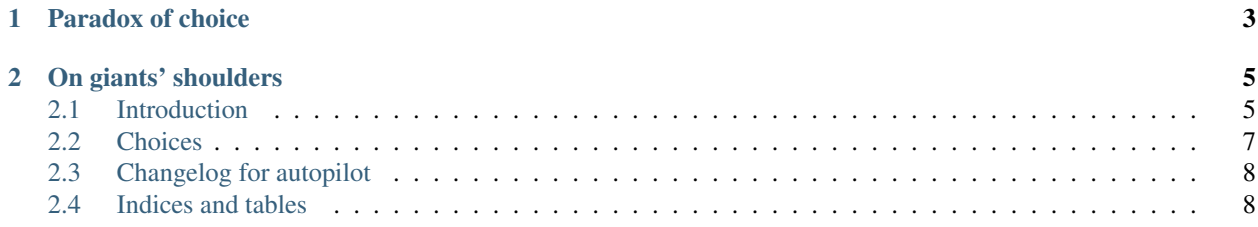

There should be one– and preferably only one –obvious way to do it.

—The Zen of Python, by Tim Peters

There are too many options to create and distribute a Python package. Probably that's why many people hate package distribution in Python:

Autopilot tries to provide good defaults, avoiding you from repetitive tasks and [bikeshedding.](http://en.wikipedia.org/wiki/Parkinson)

# **Paradox of choice**

<span id="page-6-0"></span>There are many choices when you create a Python package, but many of them are choices on things that don't really matter. Just make the choice once and move on. Conventions are good for things like choose where to store the version number of your project. Nobody cares about it and don't thinking about it makes you more productive. Autopilot makes this choices for you, and this way can easily automate your package release. Of course, the choices are not written in stone and can change over time, but the main idea is to change them only if there is a good reason.

There is a talk from Yehuda Katz about defininig conventions, which I really recommend:

[Link to youtube](https://www.youtube.com/watch?v=9naDS3r4MbY)

## **On giants' shoulders**

<span id="page-8-0"></span>These resources were an inspiration for autopilot:

- [Python Packaging User Guide](https://packaging.python.org/en/latest/)
- Blog post from Ionel Cristian Mărie
- [Zest.realeaser](http://zestreleaser.readthedocs.org/en/latest/)

#### Contents:

## <span id="page-8-1"></span>**2.1 Introduction**

#### **2.1.1 Requisites**

autopilot requires Python >= 3.5

## **2.1.2 Installation**

```
pip install autopilot
```
#### **2.1.3 Basic usage**

Autopilot provides 2 commands, *new* and *release*. You can call them from the command line:

```
$ ap new
$ ap release
```
*ap new* command creates a new project. You can pass optionally the new project name:

```
$ ap new cool-project
```
*ap release* creates a new release for a project. If you want to upload it to a PyPI server, you need to create a configuration file to tell autopilot which are your username and password. See next section for more info.

### **2.1.4 Configuration**

We choose the yaml format for the configuration. This is the default configuration file:

```
author:
 name: '' # Take it from git config if empty<br>email: '' # Take it from git config if empty
                   # Take it from git config if empty
new_project:
 default_dir: '' # Uses current working directory
  license: gplv2
  commit: true # Do the initial commit?
editor: '' \# Use $EDITOR, fallback to vim
release:
 upload: PyPI
 push: true
pypi_servers:
  PyPI:
   user: ''
    passeval: '' # Executable command
   url: 'https://pypi.python.org/pypi'
  PyPI Test:
   user: ''
    passeval: '' # Executable command
    url: 'https://testpypi.python.org/pypi'
```
For some options, if they are empty, autopilot will try to fill the data with information from your system, see comments in the default configuration file.

It is possible to override the default configuration. To do it, create a file at *XDG\_CONFIG\_HOME/autopilot/config.yml* (or *~/.config/autopilot/config.yml* if *XDG\_CONFIG\_HOME* is not defined). You can override just some of the options. For every option, the logic is to look for the option in the user config file, if it's not there, search in autopilot default configuration, and if the option has an empty value, try to get the value from the system.

An example of a custom configuration file:

```
new_project:
 license: mit
editor: vim -R
release:
 upload: nope
 push: false
pypi_servers:
  pypi:
   user: my_pypi_user
   passeval: pass pypi
 local devpi:
   user: devpi_user
   passeval: pass devpi_local
   url: 'http://localhost:8080'
```
As you see, is possible to add more servers to *pypi\_servers*. In this example, a new PyPI server (*local devpi*) would be added to the list of options on the UI.

# <span id="page-10-0"></span>**2.2 Choices**

#### **2.2.1 Structure**

In our top level directory, we have the following folders:

• src/\${project\_name}

Note: This way you get import parity, see [http://blog.ionelmc.ro/2014/05/25/python](http://blog.ionelmc.ro/2014/05/25/python-packaging/#the-structure)[packaging/#the-structure](http://blog.ionelmc.ro/2014/05/25/python-packaging/#the-structure)

- docs
- tests

And the following files:

- setup.py
- README.rst
- CHANGELOG.rst
- LICENSE
- .gitignore
- requirements.txt

Note: Here you have your dev requirements

• setup.cfg

Note: This file is for external utilities configuration

• tox.ini

Note: Test both with coverage measurements and without. See <http://blog.ionelmc.ro/2014/05/25/python-packaging/#tl-dr> For coverage we do a *pip install -e*, but test with a normal pip install are also great.

• .travis.yml

Note: Use tox file here.

### **2.2.2 Project version**

In your *src/\${project\_name}/\_\_init\_\_.py* file. We can extract it later using regex

## **2.2.3 Git workflow**

<http://endoflineblog.com/gitflow-considered-harmful>

## **2.2.4 License**

Autopilot includes some default licenses, like *GPLv2* or *MIT*. You need to choose one, which would be copied into the *LICENSE* file, at the top directory of your project. There is an special type of license, *Private*. This one doesn't add a license file (well, it creates a *LICENSE* file, but is just link to the [GNU licenses website\)](http://www.gnu.org/licenses/license-list.en.html#NoLicense). This license also adds a classifier to your package, "Private :: Do Not Upload". PyPI will refuse to accept packages with unknown classifiers, hence we want to use it for private packages to protect ourselfs from a mistake. Anyways, if we have a private [devpi](http://doc.devpi.net/latest/) we still can uplaod the package there.

If you want to add a new license to the list of licenses, put the license file at *\$XDG\_CONFIG\_HOME/autopilot/licenses* directory (usually *~/.config/autopilot/licenses*). Filename would be used to generate the selectable list of licenses. By default, user licenses are private, and the *Private* classifier would be added to your *setup.py*. If you want to change this behaviour, the first line of your license must be like this:

# pypi license: License name

where license name must be a valid license name listed here: license\_list

The list was extracted from [PyPI list of classifiers.](https://pypi.python.org/pypi?%3Aaction=list_classifiers) For the OSI licenses you can remove *'OSI Approved ::'* from the license name.

That first line, and all the empty lines after them, are not copied to your *LICENSE* file.

## **2.2.5 Changelog**

You should maintain a changelog file (*CHANGELOG.rst*). When you do a new release, it is possible to open the changelog with a text editor, but any changes you do to the file, would be discarded. For that reason, is recommended to open the editor in read-only mode. If you use vim, you can set the editor to *vim -R* on your local autopilot configuration:

editor: vim -R

# <span id="page-11-0"></span>**2.3 Changelog for autopilot**

## **2.3.1 0.2.1 (unreleased)**

• Fix, generate package version for sphinx documentation

# <span id="page-11-1"></span>**2.4 Indices and tables**

- genindex
- modindex
- search